# **MEYER**

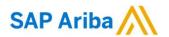

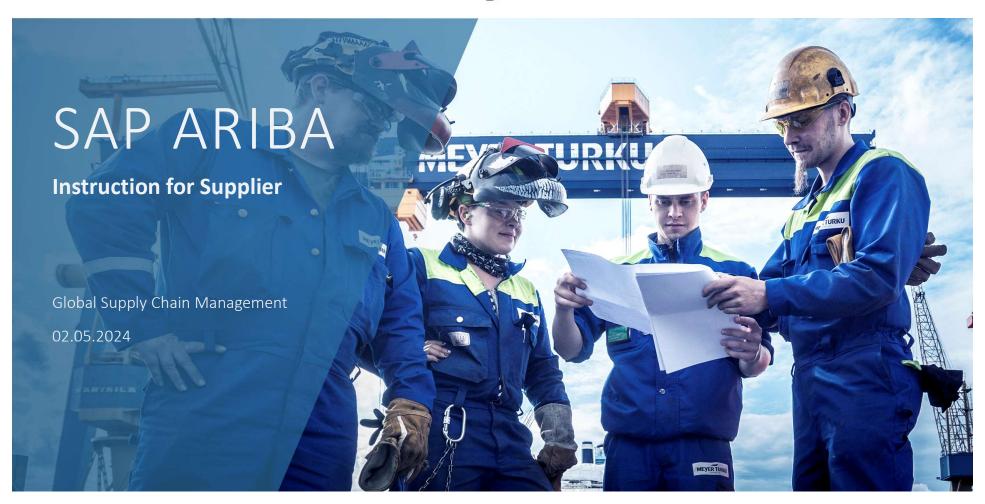

# **SAP ARIBA** Content Invitation **Create Ariba Network Account Ariba Network Account Information Manage Ariba Network Account Supplier Self Disclosure Insurance and Certificate Supplier Qualification** Sourcing Participating in an RFP Event FAQ

### SAP ARIBA

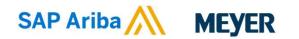

- MEYER has selected SAP Ariba to manage supplier management activities such as registration, qualification, certificate management and risk management.
- We firmly believe that SAP ARIBA is more than just a tool; it presents an opportunity to elevate our partnership to new heights.
- This platform offers a structured environment for the efficient and reliable management of supplier data, which ensures that we always have up-to-date master data from our suppliers.
- Use of the software is completely free of charge for our suppliers. All you need to do is set up an account. This only has do be done once.
- If you have any questions regarding the registration process or the usage of SAP ARIBA, please feel free to reach out to us.
  - Pls. contact: <u>supplier.manager@meyerwerft.de</u> or your Supplier Manager

### Invitation

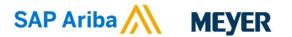

### **Steps to Execute**

- 1. After we have approved a supplier request internally, a supplier is automatically invited
- 2. First you will receive an e-mail from the "MEYER GROUP" with the subject: *Invitation: Register as a supplier with the Meyer Group (Meyer Werft, Meyer Turku, Neptun Werft).* Please double-check your spam folder, as it is possible that this e-mail will end up there
- 3. Click on the link in the invitation email

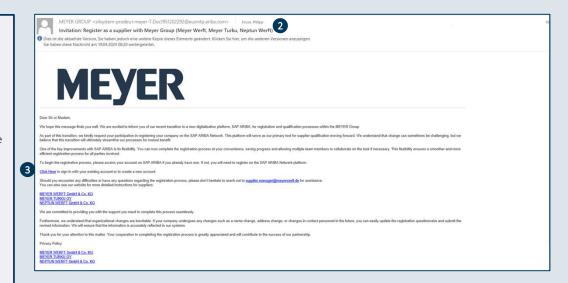

### Create Ariba Network Account

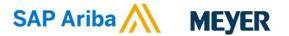

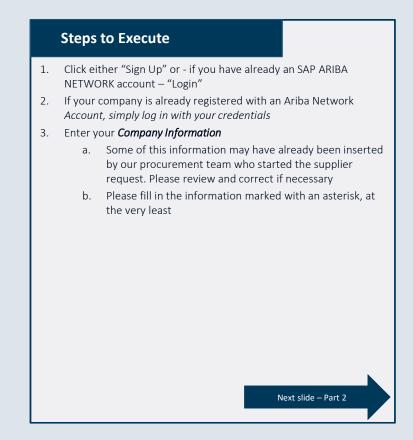

| SAF        | Ariba Proposals and Qu                                                                                                    | estionnaires 👻                                                                                                    |                                                                                                    |                                  |
|------------|----------------------------------------------------------------------------------------------------|----------------------------------------------------------------------------------------------------|----------------------------------------------------------------------------------------------------|----------------------------------|
|            | Welcome, John Doe                                                                                                    |                                                                                                    |                                                                                                    |                                  |
|            | Have a question? Click her                                                                                                    | re to see a Quick Start guide.                                                                                                    |                                                                                                    |                                  |
|            | Sign up as a supplier with <b>Meyer</b>                                                                                                    | Group - TEST on SAP Ariba.                                                                                                    |                                                                                                    |                                  |
|            | Meyer Group - TEST uses SAP Ariba to manage procurement activities.                                                                                                    |                                                                                                    |                                                                                                    |                                  |
|            | Create an SAP Ariba supplier account and manage your response to procurement activities required by Meyer Group - TEST. Sign up                                                                                                    |                                                                                                    |                                                                                                    |                                  |
| D          | Atready have an account? Log in                                                                                                    |                                                                                                    |                                                                                                    |                                  |
|            | About SAP Business Network                                                                                                    |                                                                                                    |                                                                                                    |                                  |
|            | The SAP Business Network is your entryway to all your Ariba seller solutions. You now have a single location to manage all of your customer relationships and supplier activities regardless of which Ariba solution your customers are using.  Once you have completed the registration, you will be able to:  Respond more efficiently to your customer requests  Work more quickly with your customers in all stages of worklow approval  Strengthen your relationships with customers using an SAP Business Network solution  Review perforal sourcing events for multiple busers with one login |                                                                                                    |                                                                                                    |                                  |
|            |                                                                                                    | events for multiple buyers with one login                                                                                                    |                                                                                                    |                                  |
|            | · Review pending sourcing                                                                                                    | events for multiple buyers with one login<br>file across SAP Business Network, SAP Business Network Discovery and                                                                                                    | Ariba Sourcing activities                                                                                                    |                                  |
| t, create  | Review pending sourcing     Apply your Company Pro  ICCOUNT  an SAP Ariba supplier acco                                                                                                    |                                                                                                    | Cre                                                                                                    | sate account and continue Cancel |
| st, create | Review pending sourcing     Apply your Company Pro  CCOUNT                                                                                                    | (fle across SAP Business Network, SAP Business Network Discovery and                                                                                                    | Cre                                                                                                    | cate account and continue Cancel |
| st, create | Review pending sourcing     Apply your Company Pro  ICCOUNT  an SAP Ariba supplier acco                                                                                                    | (fle across SAP Business Network, SAP Business Network Discovery and                                                                                                    | Cre                                                                                                    | eate account and continue Cancel |
| t, create  | Review pending sourcing     Apply your Company Pro  ICCOUNT  an SAP Ariba supplier acco                                                                                                    | If e across SAP Business Network, SAP Business Network Discovery and support of the same state of the same state of the  | TEST.                                                                                                    | sate account and continue Cancel |
| t, create  | Review pending sourcing     Apply your Company Pro  CCOUNT an SAP Ariba supplier acco  ny information                                                                                                    | file across SAP Business Network, SAP Business Network Discovery and                                                                                                    | TEST.  * Indicates a required field  If your company has more than one office, enter the main office address. You can enter more addresses such as your shipping address, billing address or | tate account and continue Cancel |
| t, create  | Review pending sourcing Apply your Company Pro  CCOUNT an SAP Ariba supplier acco ny information  Company Name:*                                                                                                    | The across SAP Business Network, SAP Business Network Discovery and the across SAP Business Network Discovery and the across SAP Business Network Discovery Discovery Discov | TEST.  * Indicates a required field    Hyour company has more than one office, enter the main office address. You                                                                            | eate account and continue Cancel |
| st, create | Review pending sourcing Apply your Company Pro  CCOUNT  an SAP Ariba supplier acco  In information  Company Name:*  Country/Region:*                                                                                                    | If a across SAP Business Network, SAP Business Network Discovery and water of the same state of the same state of the sa | TEST.  * Indicates a required field  If your company has more than one office, enter the main office address. You can enter more addresses such as your shipping address, billing address or | eate account and continue Cancel |
| st, create | Review pending sourcing Apply your Company Pro  CCOUNT  an SAP Ariba supplier acco  In information  Company Name:*  Country/Region:*                                                                                                    | If a across SAP Business Network, SAP Business Network Discovery and water across SAP Business Network Discovery and unit, then complete questionnaires required by Meyer Group-Weyer Turku C/, Finland [FIN]                                                                                                    | TEST.  * Indicates a required field  If your company has more than one office, enter the main office address. You can enter more addresses such as your shipping address, billing address or | eate account and continue Cancel |
| t, create  | Review pending sourcing Apply your Company Pro  CCOUNT  an SAP Ariba supplier acco  in information  Company Name:*  Country/Region:*  Address:*                                                                                                    | Telakkakatu Line 2                                                                                                    | TEST.  * Indicates a required field  If your company has more than one office, enter the main office address. You can enter more addresses such as your shipping address, billing address or | eate account and continue Cancel |

### Create Ariba Network Account

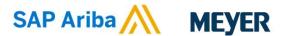

#### User account information **Steps to Execute** \* Indicates a required field SAP Rusiness Network Privacy Statement 1. Enter your *User account information* a. Our first point of contact has received the invitation, Use my email as my username Œ therefore his or her credentials are pre-selected. test-philipp.kruse@meverwerft.de Enter Password and lower case letters, numeric digits, and special characters. b. Now you have two options - you can use your e-mail address as the username or you can create a new Repeat Password username, but this has to be in the format of an e-mail. 1.d Language: English c. Please select your password and repeat Customers may send you their orders through SAP Business Network. To Email orders to: philipp.kruse@meyerwerft.de send orders to multiple contacts in your organization, create a distribution list and enter the email address here. You can change this d. Select your preferred language (please note that our questionnaires are currently entirely in English) 2. Enter *Tell us more about your business* – Tell us more about your business 2 a. Please note that the information for *Product and Service* Categories and Ship-to or Service Locations are Product and Service Categories:\* Enter Product and Service Categories 2.a mandatory, but not relevant for MEYER. Ship-to or Service Locations:\* Enter Ship-to or Service Location Therefore, please enter something there, as SAP ARIBA Tax ID: Optional NETWORK provides these fields as mandatory fields, but Vat ID: Optional this information is not used for MEYER. 3. Click on the checkboxes for *Terms of Use* and *SAP Business* DUNS Number: Optional Network Policy Statement" 4. Click on Create account and continue hereby agree that SAP Business Network will make parts of my (company) information accessible to other users and 4. Create account and continue

Cancel

### Create Ariba Network Account

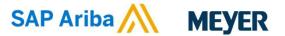

### **Steps to Execute**

- Based on the information you've provided, a text box may appear named *Potential existing accounts*. Within the Ariba platform, there is a mechanism to determine whether your company already possesses an SAP Business Network account.
- Click Review accounts to see an overview about potential duplicates
- 3. Now you will see the existing accounts. By clicking on the three dots in the "Action" column, you will access the company profile.
- 4. To reach the administrator of an existing account, you can click on the "Contact Admin" button located in the upper right corner.
- 5. A window titled "Contact Your Account Administrator" will appear.
- 6. Click Send Email to send this message to the account administrator.
- 7. You can click *Skip review* if the previous steps are not relevant to you.

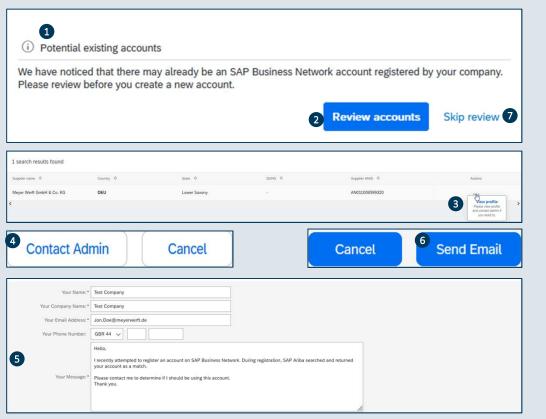

### Ariba Network Account Information

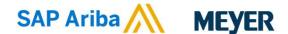

#### **Notification**

 You will receive an e-mail with the subject: Welcome to the Ariba Commerce Cloud once your Ariba account is created

### **Support**

- 1. How do I register a new account?
- 2. What are some common issues when registering an account?
- 3. SAP ARIBA NETWORK Support Video (Old Version)
- 4. Supplier Login

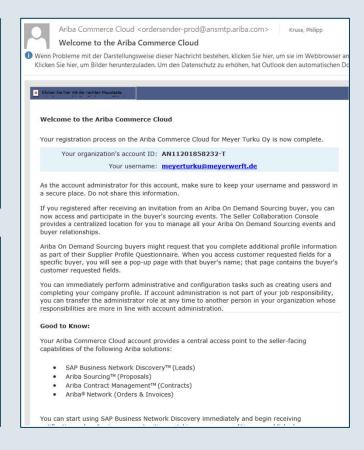

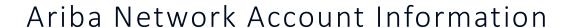

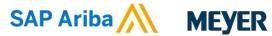

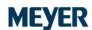

#### Overview

- 1. MEYER mainly uses the option Ariba Proposals and Questionnaire, as shown in the screenshot.
- 2. It means the Supplier Self-Disclosure, the Certificate Questionnaire, the Insurance Questionnaire, all applicable Qualification Questionnaires and the Risk Questionnaires can be found here.
- 3. You are also able to see the date until the questionnaire has to be answered
- 4. And you can see the different status of a questionnaire e.g.:
  - a. Not responded
  - b. Pending Approval
  - c. Pending Resubmission
  - d. Rejected
  - e. Approved

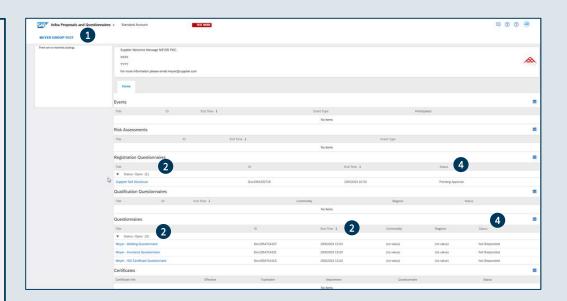

## Manage Ariba Network Account

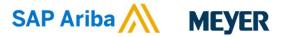

### **Configurations**

- 1. Click on your profile *icon* in the upper right corner.
- 2. Here, you can access various settings and additional actions. To add users navigate to *Settings* and select *Users*.
- Click on the tab *Manage Users* and then on the *plus sign* to add more users to the account. Then you'll be prompted to enter the necessary information there.
- 4. If your company works with other customers, you can add internal users for each one. This lets them manage their customers in the account.
- 5. To complete the process, please click on the "Save" button.
- 6. By clicking on Company Profile.
- 7. You'll find various content to your company profile. The more you maintain your profile, the easier it is for other companies to find and contact you.

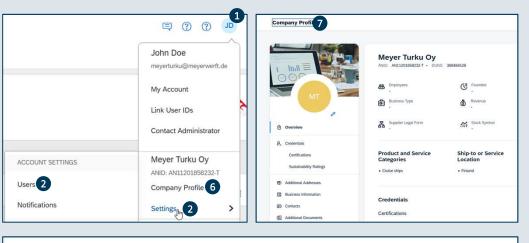

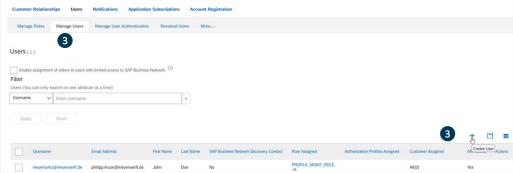

## Supplier Self Disclosure

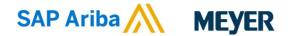

### **Steps to Execute**

- For registering at MEYER you need to fill first the "Supplier Self Disclosure"
- 2. Please check the remaining time for answering the questionnaire here
- For MEYER it is important that our suppliers either follow our Code of Conduct or have their own Code of Conduct. Therefore, you cannot proceed without this information. If you are unable to comply, it will be individually reviewed by MEYER Legal Department.
- 4. If you agree to one of the options just mentioned, you will see that further questions will appear that are important for the registration.
- Please also note that some questions are mandatory; these fields are marked with a red asterisk (\*). Fields not marked with an asterisk provide a clearer understanding of your company. Additionally, our internal reviewers may ask for missing information in a subsequent review.
- 6. If you do not have all the information immediately available, you can save your results first.
- 7. Once you've answered all the required questions, you can submit the complete questionnaire.
- 8. After you have completed the previous step, another window will appear in which you confirm the submission by clicking on "OK".
- 9. After you have submitted your application, you will also receive a confirmation e-mail.

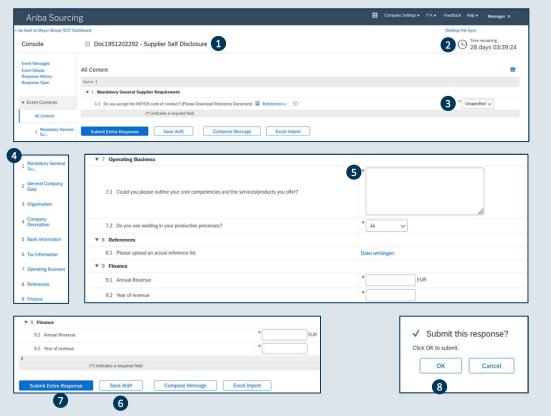

Please use the option of "temporary saving" so that the existing answers do not disappear if you are inactive for a longer period of time (approx. 15 minutes).

## Supplier Self Disclosure

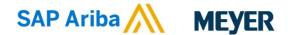

### **Steps to Execute**

- Once MEYER has received the information, it is viewed and evaluated by the responsible supplier manager and either approved, rejected or further information is requested.
- 2. In the screenshot at the top you see that MEYER is requesting some additional information.
- 3. You also see the comments inside the supplier portal at the top of the questionnaire
- 4. If you've completed the Supplier Self-Disclosure to our satisfaction, your registration will be approved and you will also receive an email notification.
- 5. By clicking "Click Here" you'll be directed to your account to check if there are additional questionnaires that need to be completed.
- 6. Please note that you can update your company data in the Supplier Self-Disclosure at any time. You can click revise response and update your data. MEYER will then review, verify, and approve the changes.

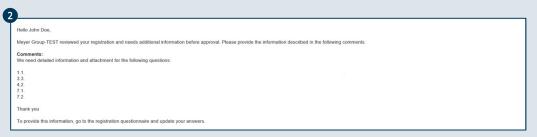

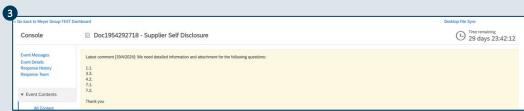

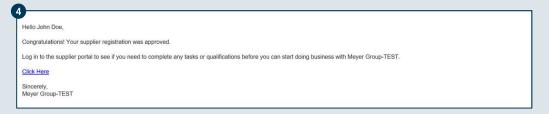

### Insurance and Certificates

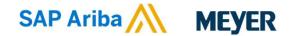

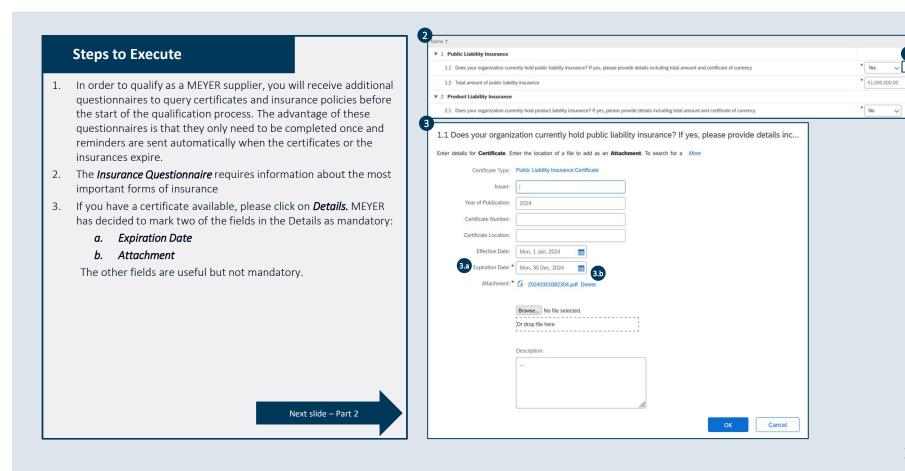

## Insurance and Certificates

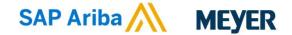

Meyer Turku Oy - ISO 9001.pdf

#### **Steps to Execute** ▼ 1 Quality Management 1.1 Is your organization ISO 9001 (Quality Management) certified? If yes, please provide details of your certification 1. The *Certificate Questionnaire* requires information about the most 1.2 Does your organization has any additional Quality Management certification? If yes, please provide details of your certification common certificates 2. If you have a certificate available, please click on *Details*. MEYER 2.2 Does your organization has any additional Environmental Management certification? If yes, please provide details of your certification has decided to mark two of the fields in the Details as mandatory: a. Expiration Date 1.1 Is your organization ISO 9001 (Quality Management) certified? If yes, please provide details of your... b. Attachment Enter details for Certificate. Enter the location of a file to add as an Attachment. To search for a More The other fields are useful but not mandatory. Certificate Type: ISO 9001 Certificate 3. If you haven't filled the information in correctly and try to submit Issuer: Bureau Veritas the results, you'll get a small red text box with required Year of Publication: 1995 information Certificate Number: CH3XXXX478 4. You are also able to see all your certificates in the supplier portal Certificate Location: United Kingdom in Ariba Proposals and Questionnaire. Effective Date: Fri, 28 Jan, 2022 ment: \* 🕒 Meyer Turku Oy - ISO 9001.pdf Delete Browse... No file selected. Or drop file here Description: 4 Certificates

You need to provide an

answer to Question 3.1,

'Is your organization

occupational health

certified? If yes, please

provide details of your

and safety OH&S)

ISO 45001 (ISO

standard for

certification'.

## Supplier Qualification

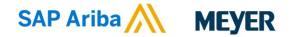

### **Steps to Execute**

- 1. The MEYER supplier manager has sent you an e-mail inviting you to complete the *Supplier Self-Assessment Questionnaire*
- You can click either on the questionnaire itself or on the Click Here button to jump to the SAP ARIBA NETWORK portal.
- You can now complete the questionnaire in the portal, which you must answer in order to qualify for certain areas/regions at MEYER
- 4. Please note that completing the extensive list of questions is not mandatory. However, please bear in mind that questions may arise during the internal evaluation and we may not be able to approve the questionnaire. This would mean that you would receive a request to provide certain information. The better you complete the questionnaire in the initial step, the fewer questions will arise from the supplier manager after the internal evaluation.
- 5. Please also note that some questions are mandatory; these fields are marked with a red asterisk (\*).

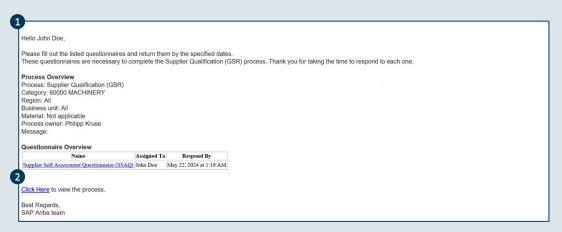

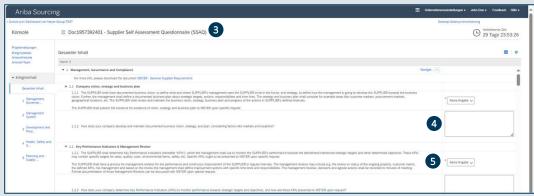

Please use the option of "temporary saving" so that the existing answers do not disappear if you are inactive for a longer period of time (approx. 15 minutes).

## Supplier Qualification

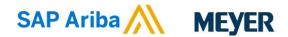

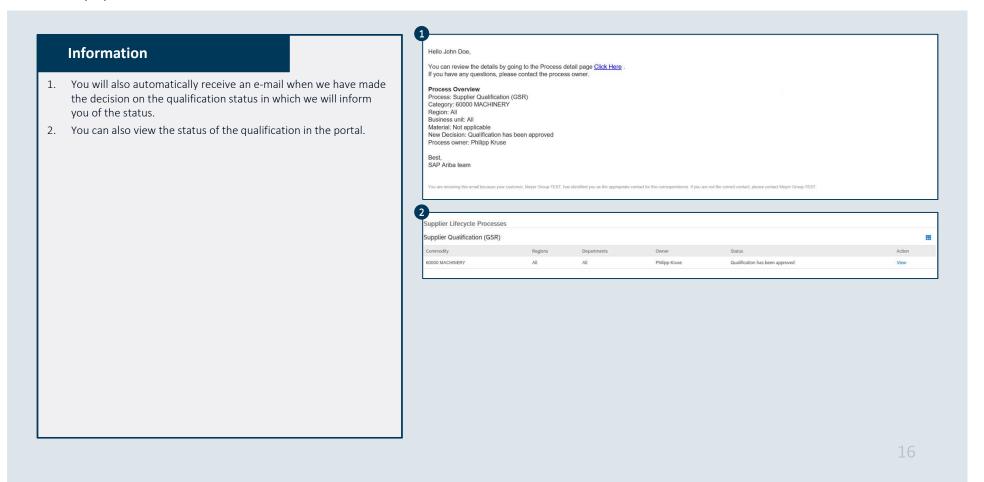

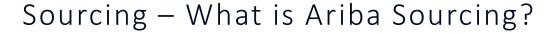

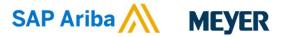

- SAP Ariba Sourcing is used to offer our suppliers the opportunity to bid and compete fairly for Meyer Global business.
- Meyer uses SAP Ariba to support the entire sourcing process. The tool provides an online portal that allows purchasers and suppliers to collaborate on sourcing activities.
- The SAP Sourcing enables the sourcing process to be safe and transparent. It allows for a precise evaluation process with clearly defined requirements and forms the basis for ensuring a competitive and fair environment for all suppliers.
- A request for information (RFI) usually precedes a request for proposal (RFP). MNL use RFI's to gather data or comments from suppliers so they can qualify participants for a follow-up event.
- The *request for proposal* (RFP) is a key step in our sourcing process. MNL usually explains their business needs and ask how you can address them. MNL wants details about the goods and/or services you offer, your production capacity, and your prices.
- Suppliers are not charged when participating in an RFI or RFP event, initiated by MNL via the SAP Ariba platform.
- The following explains how to participate in an RFP Event.

## Participating in an RFP Event

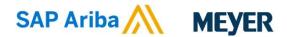

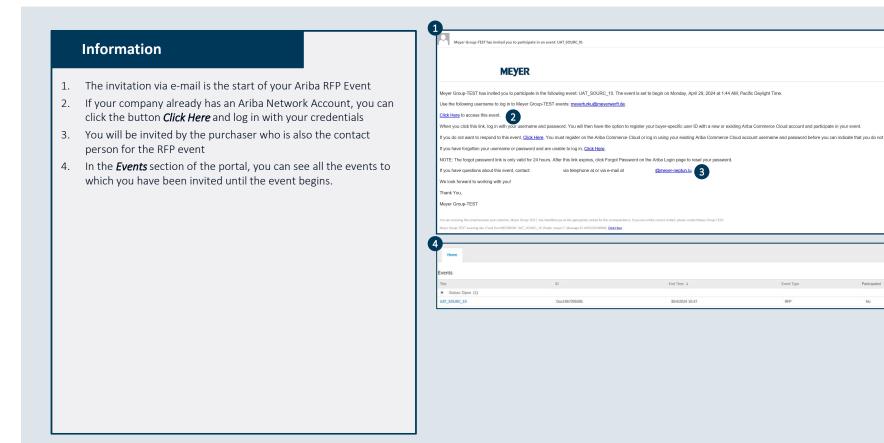

## Participating in an RFP Event

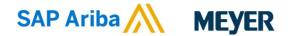

#### **Event Details**

- 1. You should now be able to see all the relevant information in the sourcing event.
- The time remaining for the sourcing event should also be visible now.
- 3. On the right-hand side you will see the checklist that guides you through the process step by step.
- 4. You must accept the terms of this agreement in order to proceed
- 5. Mark the checkbox and click on **OK** to proceed

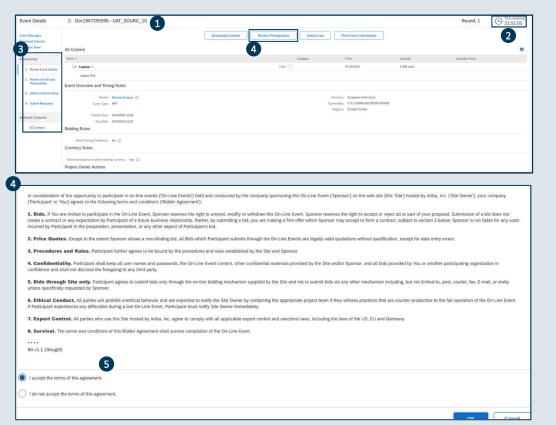

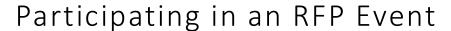

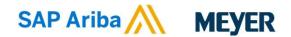

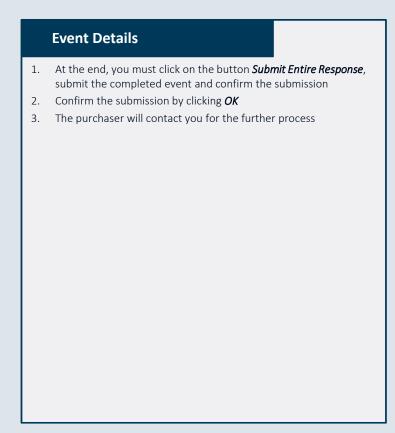

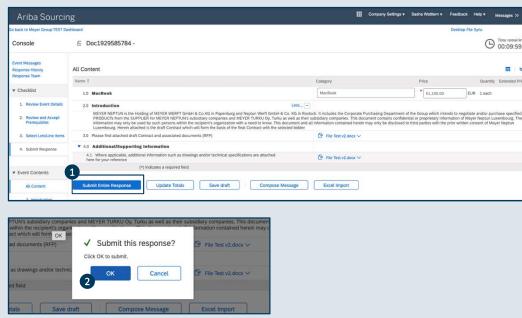

## FAQ

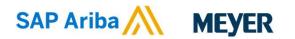

### **Frequently Asked Questions**

### Q: Why am I being asked to create a new SAP Ariba Network Account if I already have an existing one?

A: You don't need to create a new account. Use your existing one by selecting "login" instead of "register" during the initial setup.

#### Q: How can I update my information?

- A: 1. Navigate to the SAP Business Network platform by clicking on the link provided: Supplier sign-in
  - 2. Enter your username and password to sign in.
  - 3. Once signed in, click on the Business Network Button located in the upper left corner.
  - 4. Switch to "Ariba Proposals & Questionnaires" to access and update your information in the available questionnaires

#### Q: Is the portal only available in English?

A: As we want to act as a global company, we have decided to create all questionnaires exclusively in English in order to make the exchange of information between the locations in Germany, Finland and Luxembourg as transparent as possible. We are successively developing accompanying material in German and Finnish which can be found on our website.

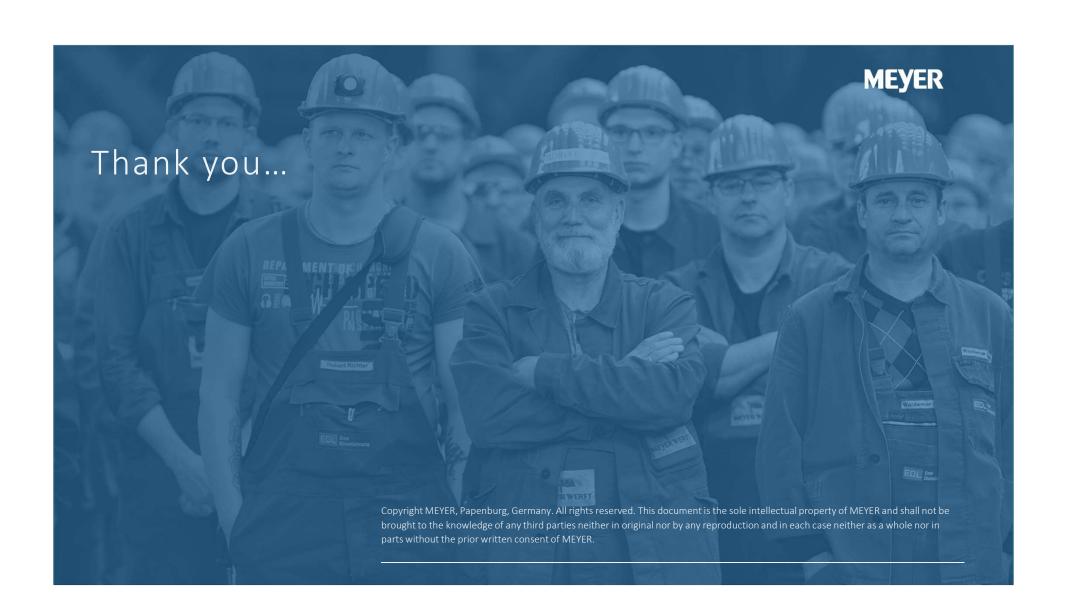